### Web-learning sessions on CPP Portal in the month of January and February 2020

To facilitate seamless integration and adoption of the CPP Portal, NIC is conducting web-learning sessions. Detailed schedule of sessions starting 1<sup>st</sup> January to 29<sup>th</sup> February 2020, to impart training on e-Procurement on the **Central Public Procurement** (CPPP) Portal is given below.

Users from all Government of India Ministries, Departments, their attached / subordinate offices, Central Public Sector Enterprises (CPSEs), autonomous or statutory bodies join any of these training sessions.

**Training Schedule** 

| Day       | Dates                                    | Time               | Торіс                                                                                                    |
|-----------|------------------------------------------|--------------------|----------------------------------------------------------------------------------------------------|
| Monday    | 6, 13, 20 and 27 <b>January</b> 2020     | 2:30 PM to 4:30 PM | Creation of Nodal and User Accounts /<br>Drafting of Tender Document as per<br>eProcurement & Creation of Bill of Quantity<br>(BoQ) with Samples |
|           | 3, 10, 17 and 24 <b>February</b> 2020    |                    |                                                                                                    |
| Tuesday   | 7, 14, 21 and 28 <b>January</b> 2020     | 2:30 PM to 4:30 PM | Creation and Publishing of tender enquiries on CPP Portal                                                                                        |
|           | 4, 11, 18 and 25 <b>February</b> 2020    |                    |                                                                                                    |
| Wednesday | 1, 8, 15, 22 and 29 <b>January</b> 2020  | 2:30 PM to 4:30 PM | Opening and Evaluation of Technical Bids and Financial Bids and AOC                                                                              |
|           | 5, 12, 19 and 26 <b>February</b> 2020    |                    |                                                                                                    |
| Thursday  | 2, 9, 16, 23 and 30 <b>January</b> 2020  | 2:30 PM to 4:30 PM | Bidder Training - Registration , DSC<br>Enrollment and Submission of online bids                                                                 |
|           | 6, 13, 20 and 27 <b>February</b> 2020    |                    |                                                                                                    |
| Friday    | 3, 10, 17, 24 and 31 <b>January</b> 2020 | 2:30 PM to 4:30 PM | Tender cum Auction Process                                                                                                    |
|           | 7, 14, 21 and 28 <b>February</b> 2020    |                    |                                                                                                    |

#### **Pre-requisites to attend the training session:**

Minimum Hardware / Software Requirements:

- 1. Hardware: 1.5 GHz CPU & 512 MB RAM.
- 2. OS: Linux, Windows, MAC, iPAD, Android OS.
- 3. Internet Access: At least 512 Kbps.
- 4. Speakers or headphones.
- 5. Microphone (in case the users want to ask questions through voice-chat).
- 6. Supported Browser: Firefox, and Google Chrome.
- 7. Flash Player

(<a href="http://get.adobe.com/flashplayer/otherversions/">http://get.adobe.com/flashplayer/otherversions/</a>)

8. Java Run Time Environment.

#### **How to join the training session:**

- 1. Open the site http://webcon.nic.in
- 2. Select Meeting "Training on central Public

procurement portal" from dropdown, enter your "Email

ID" in name field.

- 3. Enter password **Guest123**\$ for selected meeting and enter the captcha.
- 4. Click on Join Button and select "Listen only" mode.
- 5. You are requested to login 15 minutes before each session, to ensure that the video and audio is working.
- 6. For any troubleshooting, please refer to the user manual available at the URL \_

https://eprocure.gov.in/cppp/trainingdisp

For any specific queries on Webcon Training, please send mail to cppp-nic@nic.in

## **USER GUIDE FOR WEBCON i-Meeting PORTAL**

## **Minimum System requirement:**

- Operating System Supported : Linux, Windows, MAC, iPAD, Android OS
- **Supported Browser**: Firefox, and Google Chrome.
- Flash Player ( <a href="http://get.adobe.com/flashplayer/otherversions/">http://get.adobe.com/flashplayer/otherversions/</a>)
- Java Run Time Environment
- Head phone

# **How to Connect Webcon i-Meeting Portal**

1. Open Website <a href="http://webcon.nic.in">http://webcon.nic.in</a>

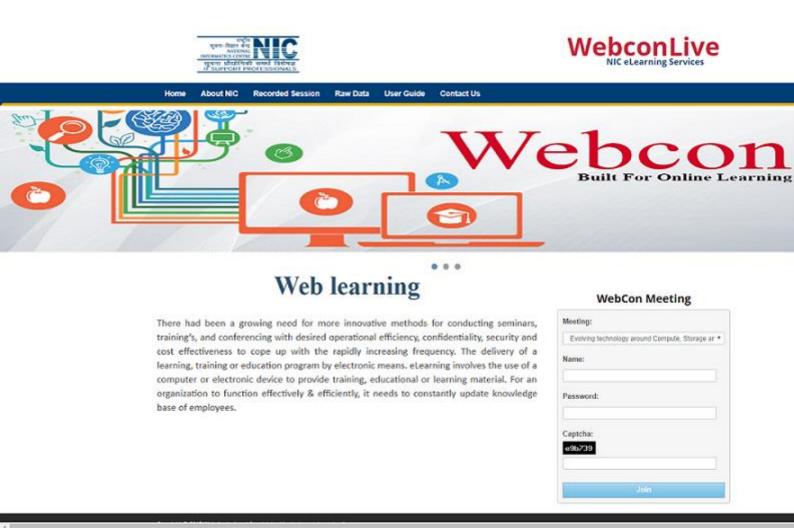

- 2. Select Meeting name from Meeting tab
- 3. Enter your Name in name field.
- 4. Enter password for selected meeting and captcha.
- 5. Click On join Button.

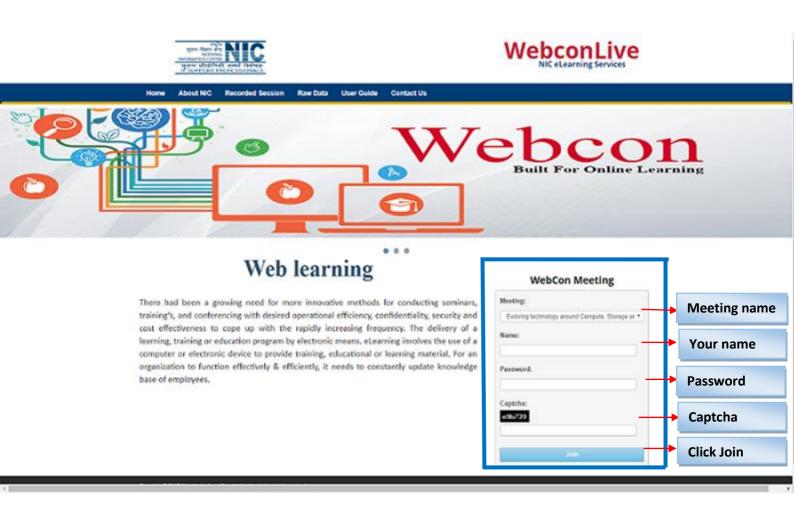

# 6. Select Listen only mode.

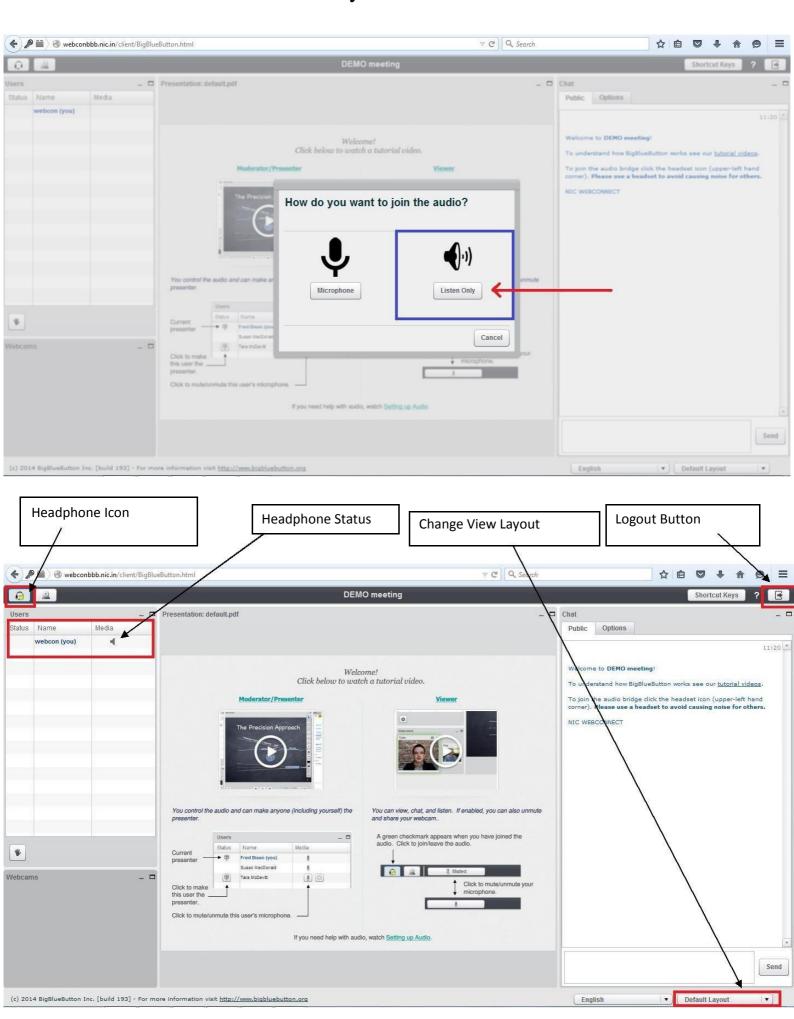